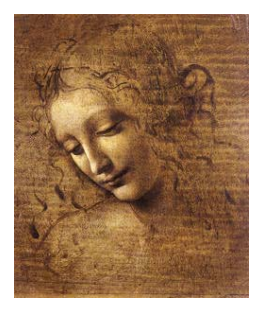

# **7. Manipulating data: Geometrical Tool**

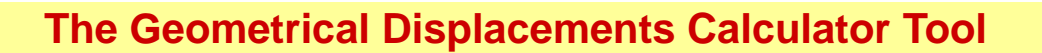

• **This tool implements the following methods:**

- **Impact Parameter**
- **Distance of Closest Approach**
- **Distance between two Vertices**

∗ **The Impact Parameter method uses the Transporter tool to take the Particle pointOnTrack to the Z position of the vertex.**

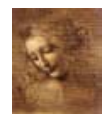

## **The Impact Parameter Method**

### • **This method has four signatures:**

 $\rho$  **–**  $qeomDispCalculator() \rightarrow calcImage(Particle, Vertex, ip, ipErr);$ **Impact parameter significance = ip/ipErr**

 $-\text{geomDispCalculator}() \rightarrow \text{calcImagePart} (Particle, Vertex, ip, ipErr, ipVector, errMatrix);$ 

 $-$  *geomDispCalculator*()  $\rightarrow$  *calcImpactPar*(*Particle, xyzPoint, ip, ipErr*);

 $-\text{geomDispCalculator}() \rightarrow \text{calcImagePart} (Particle, xyzPoint, ip, ipErr, ipVector, errMatrix);$ 

2 DaVinci Tutorial

## **Distances Calculation**

#### • **Distance of Closest Approach**

 $-\text{geomDispCalculator}() \rightarrow \text{calcCloseAppr}(\text{Particle}, \text{Particle}, \text{dist}, \text{distErr})$ 

#### • **Distance between two Vertices**

**–** *geomDispCalculator*() → *calcV ertexDis*(*V ertex, V ertex, dist, distErr*)

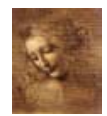